# 了解不同的Webex网络研讨会模板级别

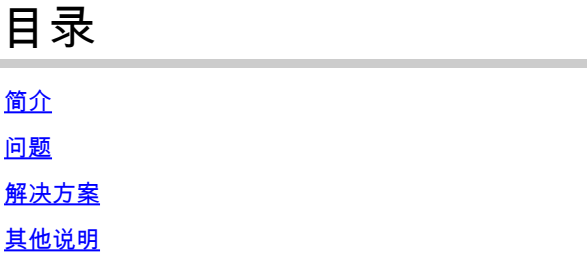

## 简介

本文档介绍如何在用户和站点级别修改网络研讨会模板。

### 问题

创建网络研讨会后,用户可以修改:邮件(Email messages)>自定义邮件模板(Customize Email Template)>自定义网络研讨会邮件模板(Customize Web研讨会email templates)>后续操作 (Follow Up)>网络研讨会取消/取消与会者邀请(Web研讨会cancellation/Cancel attendea invitation)和修改网络研讨会取消\_1邮件模板。用户取消网络研讨会后,不会发送网络研讨会 cancellation\_1邮件模板。

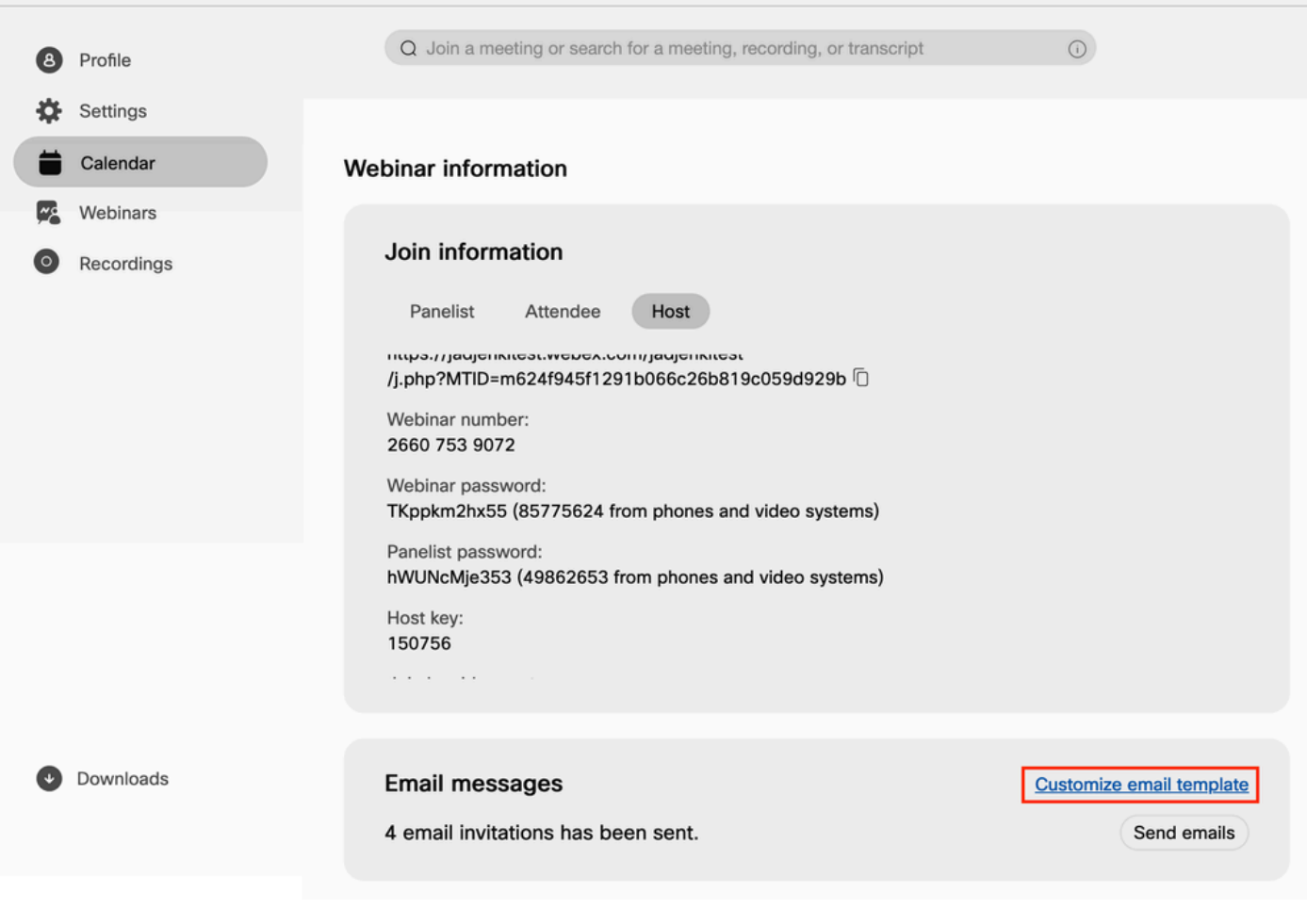

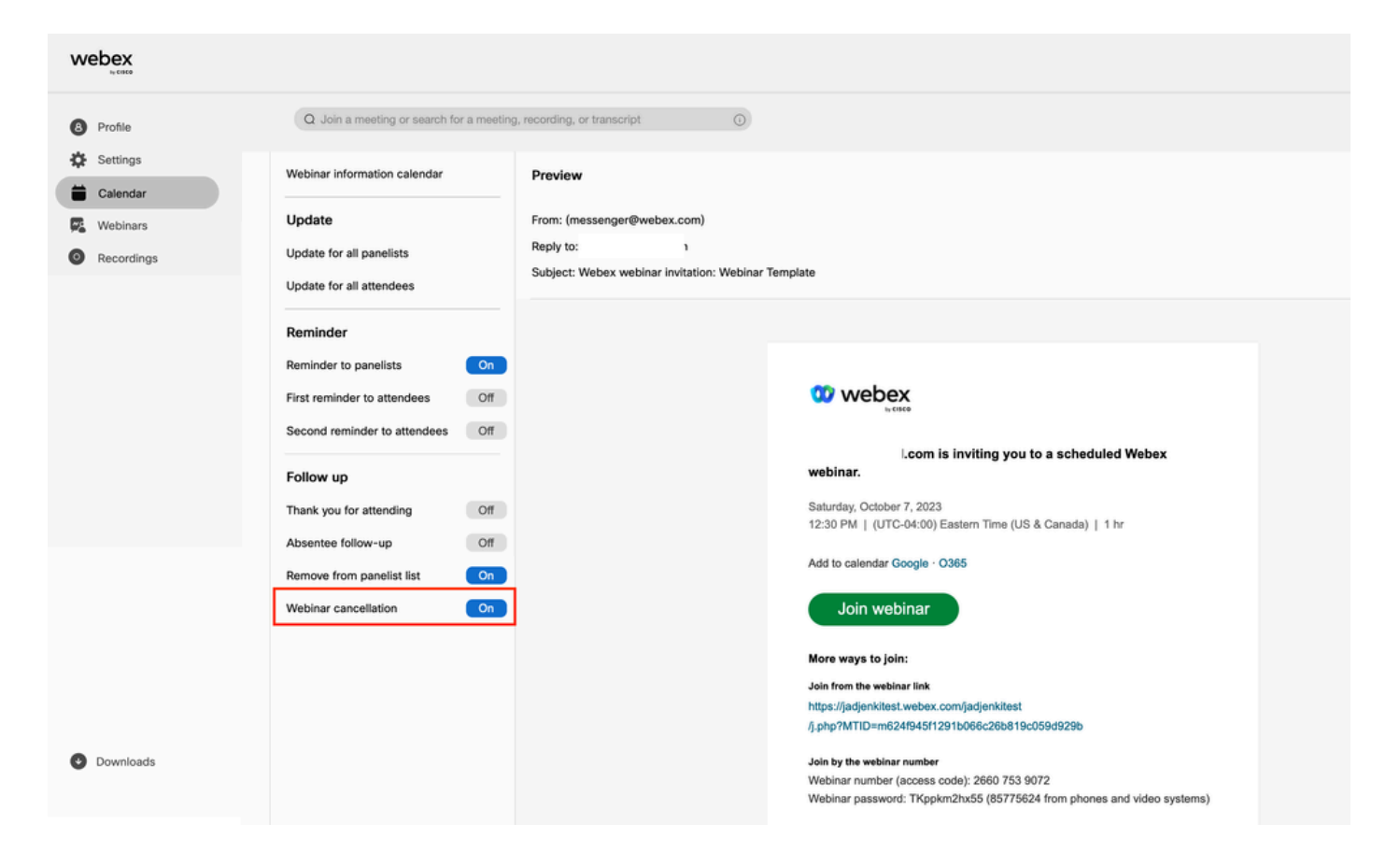

### 解决方案

网络研讨会分为两个级别:用户级别和站点级别。修改网络研讨会取消模板时,这是网络研讨会级 别的。网络研讨会用户级模板仅用于从网络研讨会中删除与会者。删除图像中的与会者时,网络研 讨会cancellation 1邮件模板将发送给被删除的与会者。

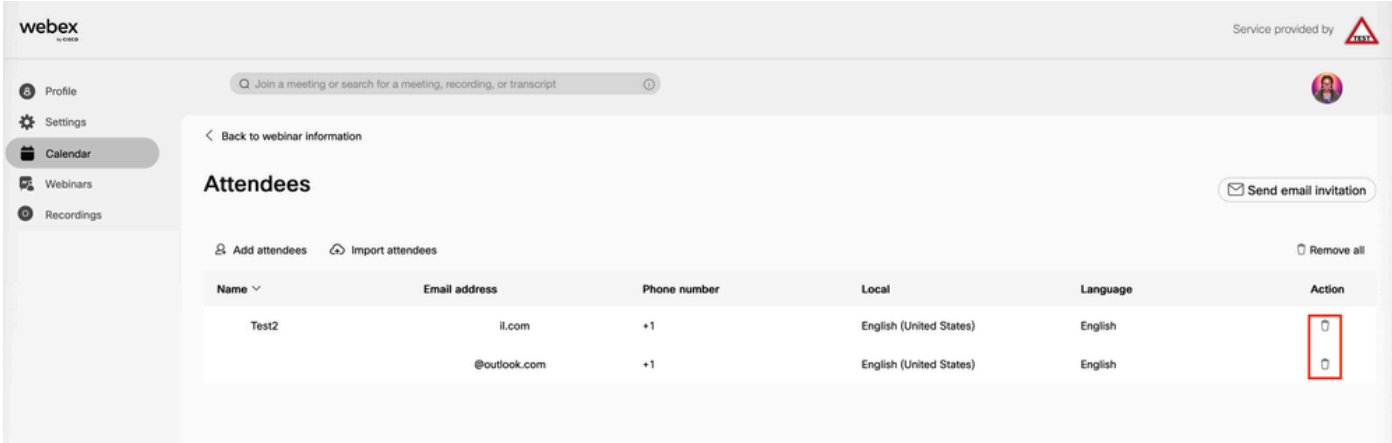

要在取消网络研讨会时修改电子邮件,用户需要在站点级别修改网络研讨会模板:

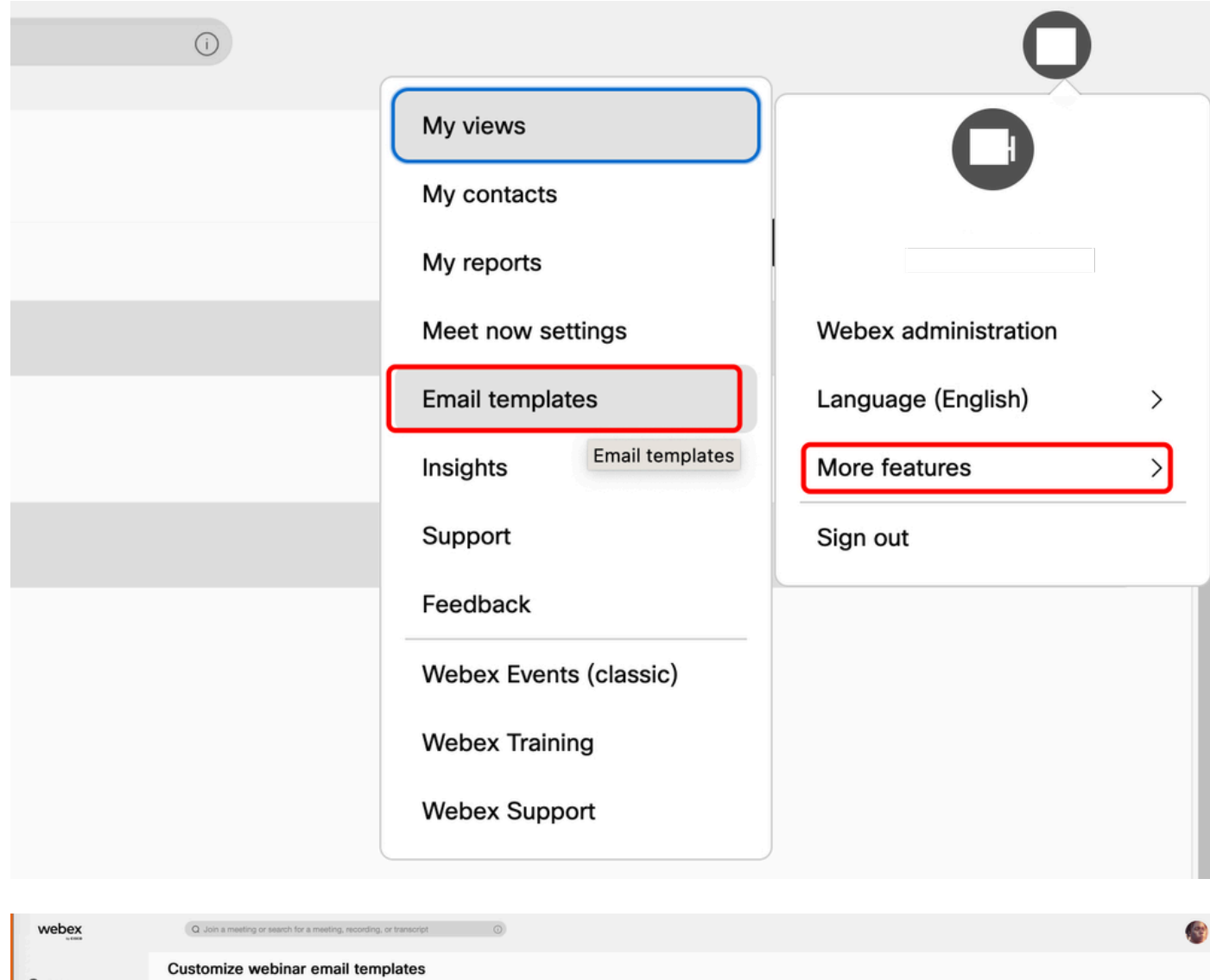

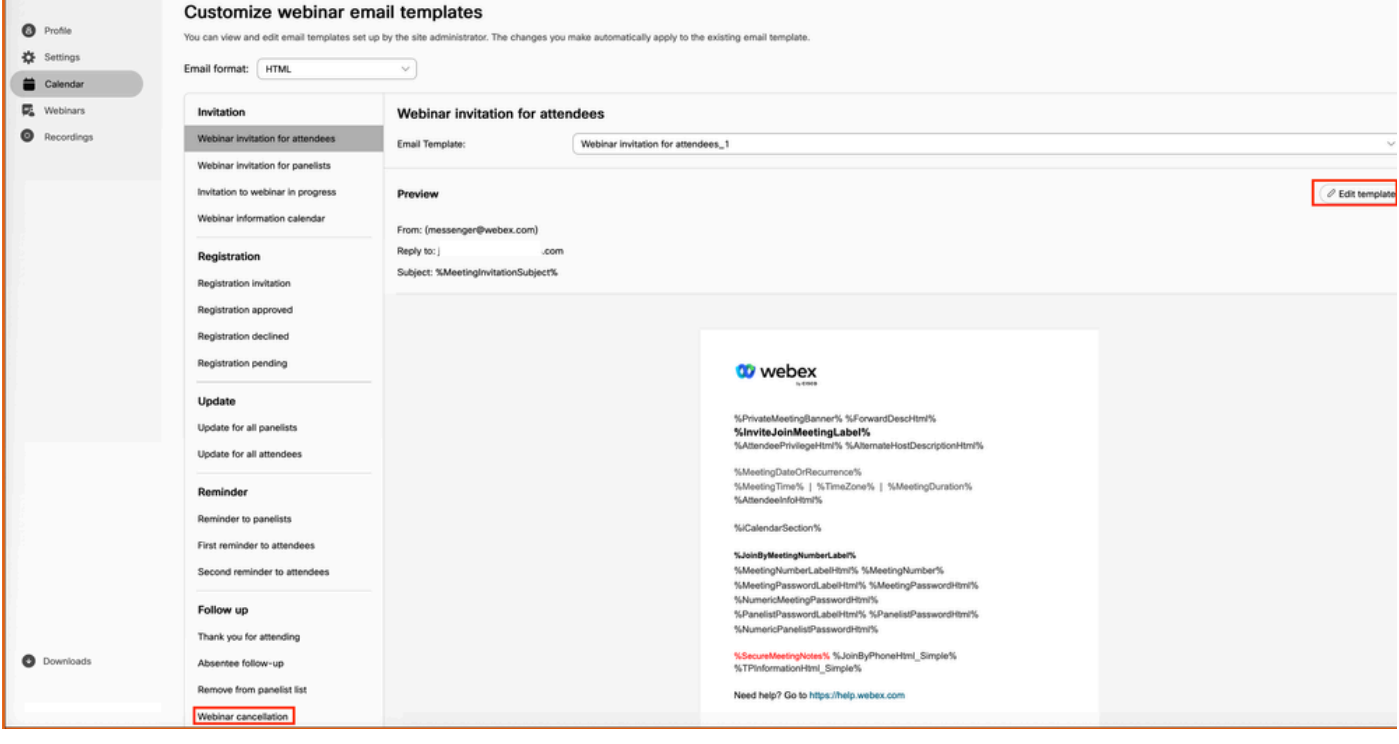

其他说明

只有首先发送邀请邮件时,才会发送网络研讨会用户级别的取消邮件。无需发送取消电子邮件,因 为与会者从未收到邀请电子邮件。默认情况下,没有为用户启用"站点"级别的电子邮件模板。要启 用,您必须通过[Customize Email Templates](https://help.webex.com/en-us/article/1k50f/Customize-email-templates#id_85906)与Webex客户经理联系。

#### 关于此翻译

思科采用人工翻译与机器翻译相结合的方式将此文档翻译成不同语言,希望全球的用户都能通过各 自的语言得到支持性的内容。

请注意:即使是最好的机器翻译,其准确度也不及专业翻译人员的水平。

Cisco Systems, Inc. 对于翻译的准确性不承担任何责任,并建议您总是参考英文原始文档(已提供 链接)。